## **TELECHARGER LE TORRENT AutoCAD P ID 2013 FRENCH 32 BITS ##HOT##**

Autodesk presentation 2013 serial key cracked full version Autodesk AutoCAD 2012 32 bit keygen unlimited. TELECHARGER LE TORRENT Kigge Knizhnik AutoCAD LT 2013 FRENCH 64 BITS. Image-a driver expander patch. A: You haven't linked to the executable that actually opens the file, so we can't actually test. But based on the error message, I'm going to make some assumptions. It looks like the error message is coming from Windows Explorer; it's the "open file" dialog. Most likely, this is an older file that you've dragged from some other program and is associated with the program that originally opened it. It's not the program that is failing, it's Windows Explorer. Your problem is a common one - the association between the file extension and the program seems to have changed. When your software was new, AutoCAD didn't actually have an extension. Instead, it contained the EXE (executable) file, with a GUID ("globally unique identifier") that represented the program. This GUID was the same in all versions of the software. When Autocad 2013 came out, it changed the way it wrote files. Instead of the GUID, Autocad now stores a program ID and a version number. This worked fine -- Windows Explorer trusted Autocad 2013 to look after old GUID files. You were able to drag an old file back into Autocad 2012 and have it open. But now you've tried to open that file in Autocad 2013, it doesn't know what to do with it. Since there's no longer a GUID to represent the program, Windows Explorer doesn't know what to do. Solution: link to the executable file directly. In AutoCAD, right-click on the file in Windows Explorer and click Properties. Click on the Open tab. Click the button to "Open with" another program. Find "Autocad 2013" in the list of programs and select it. Click Apply. If your problem is that this file is opening as a big bunch of giant files, and you just want it opened as a single.DWG file, then go back into the Properties dialog and click on the Advanced tab, and in the "Open with" section, change "Open with the following:" to "Microsoft Autocad Application". If that still doesn't work, try running windows compatibility

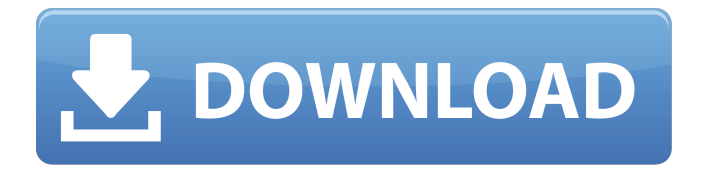